# **CUSTOMIZING THE TOOLBAR**

PowerPoint Instructions

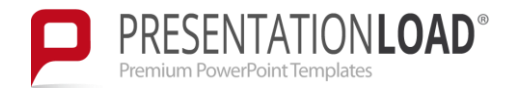

## **Customizing the Toolbar**

### How to Customize the Quick Access Toolbar:

| Add to Quick Access Toolbar     4.     ting     Adol | DF<br>en und teilen<br>be Acrobat<br>III III III III III III III III III II |
|------------------------------------------------------|-----------------------------------------------------------------------------|
| Show Quick Access Toolbar Above the Ribbon           | Customize Quick Access Toolbar                                              |
| Customize the <u>R</u> ibbon                         | New<br>Open                                                                 |
| Mi <u>n</u> imize the Ribbon                         | Save                                                                        |
|                                                      | E-mail                                                                      |
|                                                      | Quick Print Print Preview and Print 1.                                      |
|                                                      | Spelling                                                                    |
|                                                      | Undo                                                                        |
|                                                      | Redo                                                                        |
|                                                      | Slide Show From Beginning                                                   |
|                                                      | Open Recent File                                                            |
|                                                      | More Commands 2.<br>Show Below the Ribbon 3.                                |

On the upper-left corner of the PowerPoint window, click the arrow icon (pointing down) which will open the drop-down menu Customize Quick Access Toolbar. There you can:

1. add preset commands from the drop-down menu by marking them with a check mark.

- 2. add additional commands by clicking More Commands ... Choose the commands you want and click Add. Clicking OK will add these to your Quick Access Toolbar.
- 3. select Show Below the Ribbon to move the Quick Access Toolbox below the ribbon..
- 4. You can also add commands to the Quick Access Toolbar directly from the ribbon. To do this, right-click the command and select Add to Quick Access Toolbar.

## **Customizing the Toolbar**

### Exporting a Customized Quick Access Toolbar

|                                                                                                    | Powe                                                                                                    | rPoint Options                |                                                                                                    | ? ×            |
|----------------------------------------------------------------------------------------------------|----------------------------------------------------------------------------------------------------|-------------------------------|----------------------------------------------------------------------------------------------------|----------------|
| General<br>Proofing<br>Save<br>Language<br>Advanced<br>Customize Ribbon<br>Quick Access Toolbar<br>Add-Ins<br>Trust Center | Customize the Quick Access Toolbar.<br><u>C</u> hoose commands from: ①<br>Popular Commands<br><separator><br/>Action<br/>Add Animation<br/>Add Animation<br/>Page Page</separator>      | Add >><br>Add >>    <   <   < | Customize Quick Access Toolbar: ①<br>For all documents (default)<br>Save<br>Save As<br>O Undo<br>Redo<br>Format Painter<br>Shapes<br>Font Size<br>Text Box<br>A Font Color<br>Aa Change Case<br>B Bold<br>I tialic<br>U Underline<br>Text Shadow<br>Align Text Right<br>Center<br>B Bulds<br>Line Spacing<br>Align Text | 2 ×            |
| 5                                                                                                    | Increase Font Size         Increase Font Size         Insert Hyperlink         Insert Picture from File         Insert Picture from File         Insert Access Toolbar below the Ribbon | ~                             | E Decrease List Level<br>E Increase List Level<br>Modify<br>Customizations: Reset ▼ 0<br>Import/Export ▼ 3.<br>Import customization file<br>Export all customizations 4.                                                                                                    | V<br>OK Cancel |

You can make your modified Quick Access Toolbar available to others by exporting its settings in a file.

#### Instructions

- 1. Click on File, then Options.
- 2. Click on Quick Access Toolbar.
- **3.** Under Customizations (bottom right), click on Import/Export.
- 4. Select Export all customizations.
- **5.** To show the quick access toolbar below the ribbon, check the box (bottom left).

#### PowerPoint Instructions

4

## **Customizing the Toolbar**

### Importing a Customized Quick Access Toolbar

| General   Proofing   Save   Language   Advanced   Customize Ribbon   Customize Ribbon   Quick Access Toolbar   Customize Ribbon   Quick Access Toolbar   Customize Ribbon   Quick Access Toolbar   Customize Ribbon   Quick Access Toolbar   Quick Access Toolbar   Quick Access Toolbar   Customize Ribbon   Quick Access Toolbar   Quick Access Toolbar  < |                                                                                                   | PowerPoint Option                                                                                                    | IS                                                                                                    | ? ×       |
|----------------------------------------------------------------------------------------------------|---------------------------------------------------------------------------------------------------|----------------------------------------------------------------------------------------------------|----------------------------------------------------------------------------------------------------|-----------|
| Insert Picture from File     ✓     Customizations:     Reset ▼ 0                                                                                                    | Proofing<br>Save<br>Language<br>Advanced<br>Customize Ribbon<br>Quick Access Toolbar 2<br>Add-Ins | Customize the Quick Access Toolbar.<br>Choose commands from: ① Popular Commands  Separator> Action Action Add Animation Pane Animation Styles Bring forward Bring forward Bring to Front Bring to Front Bullets Copy Cut A' Decrease Font Size Draw Table Draw Vertical Text Box Duplicate Selected Slides E-mail Font Format Background Format Shape Group A' Increase Font Size Format Shape Group A' Increase Font Size | Customize Quick Access Toolbar: ①         For all documents (default)         Image: Save         Save As         Image: Save As         Image: Save As |           |
|                                                                                                    |                                                                                                   |                                                                                                    |                                                                                                    |           |
|                                                                                                    |                                                                                                   |                                                                                                    | Export all customizations                                                                                                    | OK Cancel |

With the option of importing a customized Quick Access Toolbar, Microsoft Office programs can look the same on all of your company computers and the uniform settings are easy to find.

#### Instructions

- **1.** Click on File, then Options.
- **2.** Click on Quick Access Toolbar.
- **3.** Under Customizations (bottom right), click on Import/Export.
- 4. Select Import customization file.

#### Note

By importing a customized file, you will lose all your previous settings for the Quick Access Toolbar.